# **rSchool**Today<sup>™</sup>

# Activity Scheduler-User Guide (2014-15)

Our School now uses the Activity Scheduler from rSchoolToday® as our School Calendaring system. All of the information is updated in real-time. Here are some of the key features:

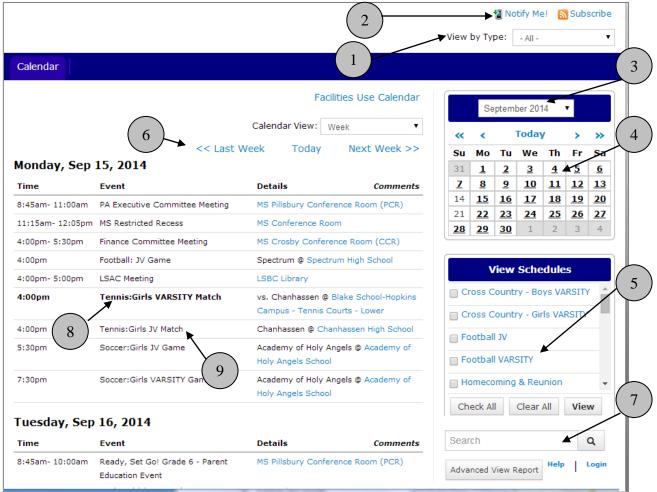

- 1. View each Calendar category
- 2. "Notify Me" Set up automatic email or text messages for reminders & changes.
- 3. Jump to any month
- 4. Click on any date within the month
- Get the latest schedules for any activities including bus times. Click your schedule(s), then View.
- 6. Page through the weeks
- 7. Calendar Search
- 8. Home Games show in **Bold**
- 9. Click any event to get event details, including:
- 10. Interactive Google Maps
- 11. Print able Details
- 12. Promote the event to Social Media sites

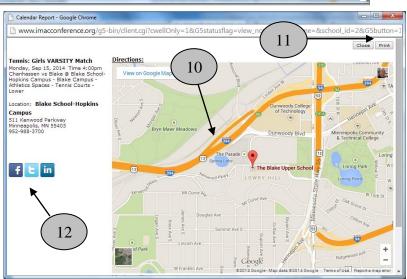

#### Notes about **Viewing Schedules** (item #5 above):

If you have a pop-up blocker on your computer, the first time you try to view a schedule, it may not open up. You will need to "allow pop-ups from this site."

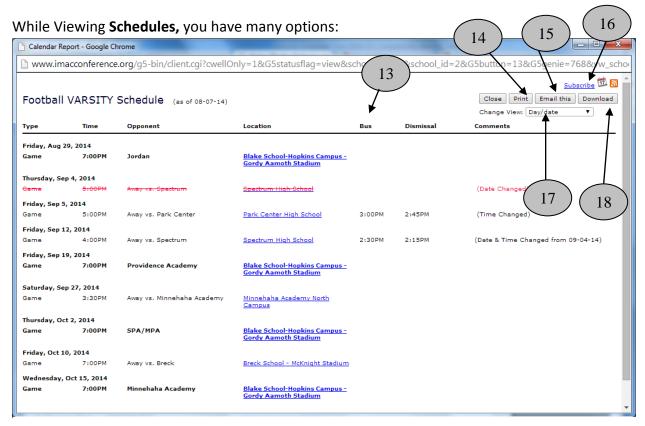

- 13) View Bus Time and Early Dismissal
- 14) Print schedules
- 15) Email schedules. Cool Tip: This sends a link with the latest version of the schedule. Don't bother to include attachments, since the link in these emails is ALWAYS the MOST up-to-date information and the recipient can then choose to print or download, or export, etc.
- 16) Subscribe to schedules. This will push your schedules to your iPhone, iPod, Droid, iPad, Outlook, Google Calendar, and automatically send you any schedule changes.
- 17) Get different views of the schedule, including the popular Month view.
- 18) Download a file of schedules to various file formats.

### Notify Me! NOTIFY ME! Automatic notifications and reminders

Click "Notify Me" from the main calendar screen (see #2 above).

First, choose which competitive activities you want by checking them off on the list.

| Alpine Boys VARSITY         |
|-----------------------------|
| Cross Country Boys VARSITY  |
| Cross Country Girls VARSITY |
| ✓ Football JV               |
| Football VARSITY            |
| ☐ Nordic Boys VARSITY       |
| Soccer Boys C TEAM          |
| Soccer Boys JV              |
| Soccer Boys VARSITY         |
| Soccer Girls JV             |

|   | Soccer Girls VARSITY     |
|---|--------------------------|
|   | Swimming Girls VARSITY   |
|   | Tennis Girls C TEAM      |
|   | Tennis Girls JV          |
|   | Tennis Girls MS          |
|   | Tennis Girls VARSITY     |
|   | Volleyball Girls C TEAM  |
|   | Volleyball Girls JV      |
| 4 | Volleyball Girls VARSITY |

## **rSchool**Today<sup>™</sup>

Then click **Continue** >> to move to the list of all "non-competitive" school activities published on the calendar.

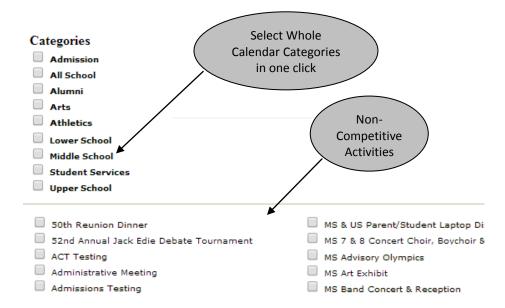

Click Continue to set your desired notifications and reminders. All are optional.

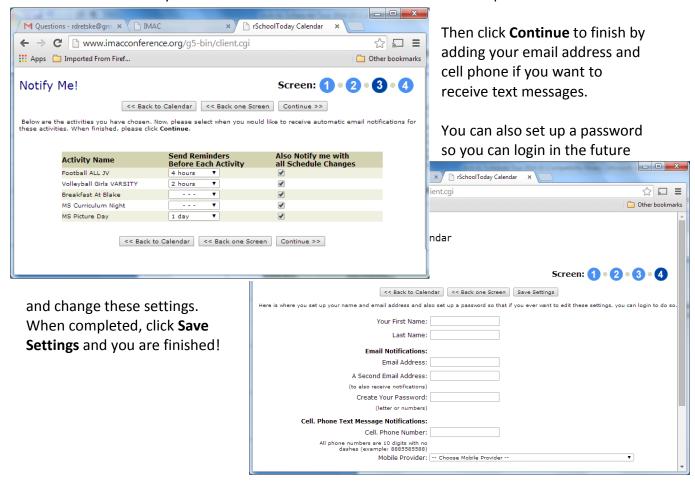

### **Viewing from Tablets or Smart Phones**

When viewing from smaller devices, the Date Picker (Calendar), The View Schedules Menu and the Other Functions are collapsed into the top bar as seen below.

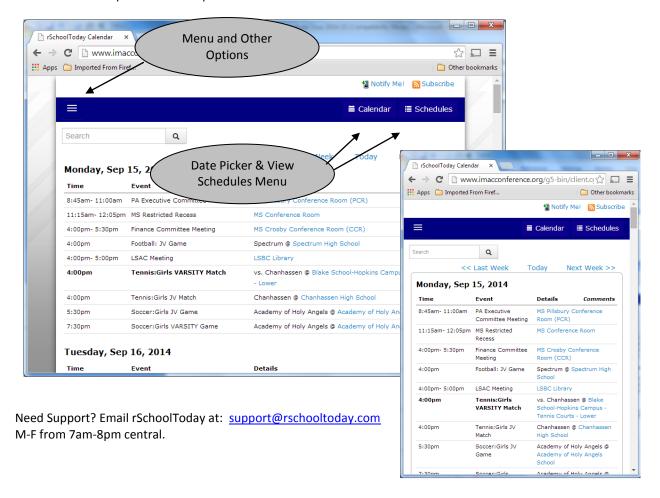